# IBAN Ekleri

1 Ocak 2010 tarihinden itibaren banka hesap numarası yerine IBAN numarası kullanılacaktır. Bu nedenle İK ürünlerinde 3.08.01 sürümü ile beraber aşağıdaki bölümlere IBAN numarası alanları eklenmiştir.

Sicil kartı / Ödeme bilgileri bölümüne IBAN numarası eklenmiştir. Veritabanında LH\_00X\_PERFIN tablosunda IBA NNO (Varchar(21)) kolonu.

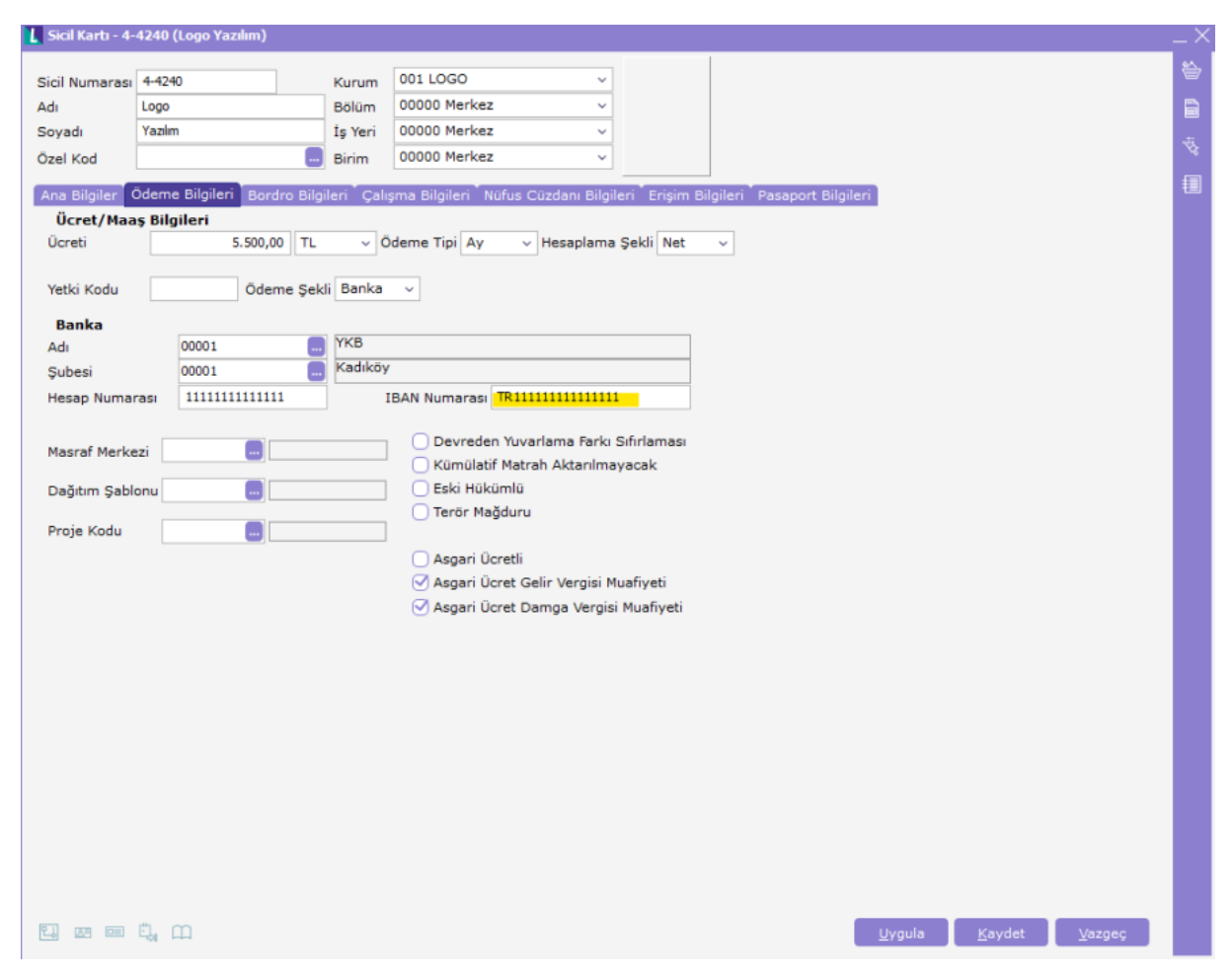

Sendika tanımlarına IBAN numarası alanı eklenmiştir.

LH\_00X\_UNIONDEF tablosunda IBANNO (Varchar(21)) kolonu

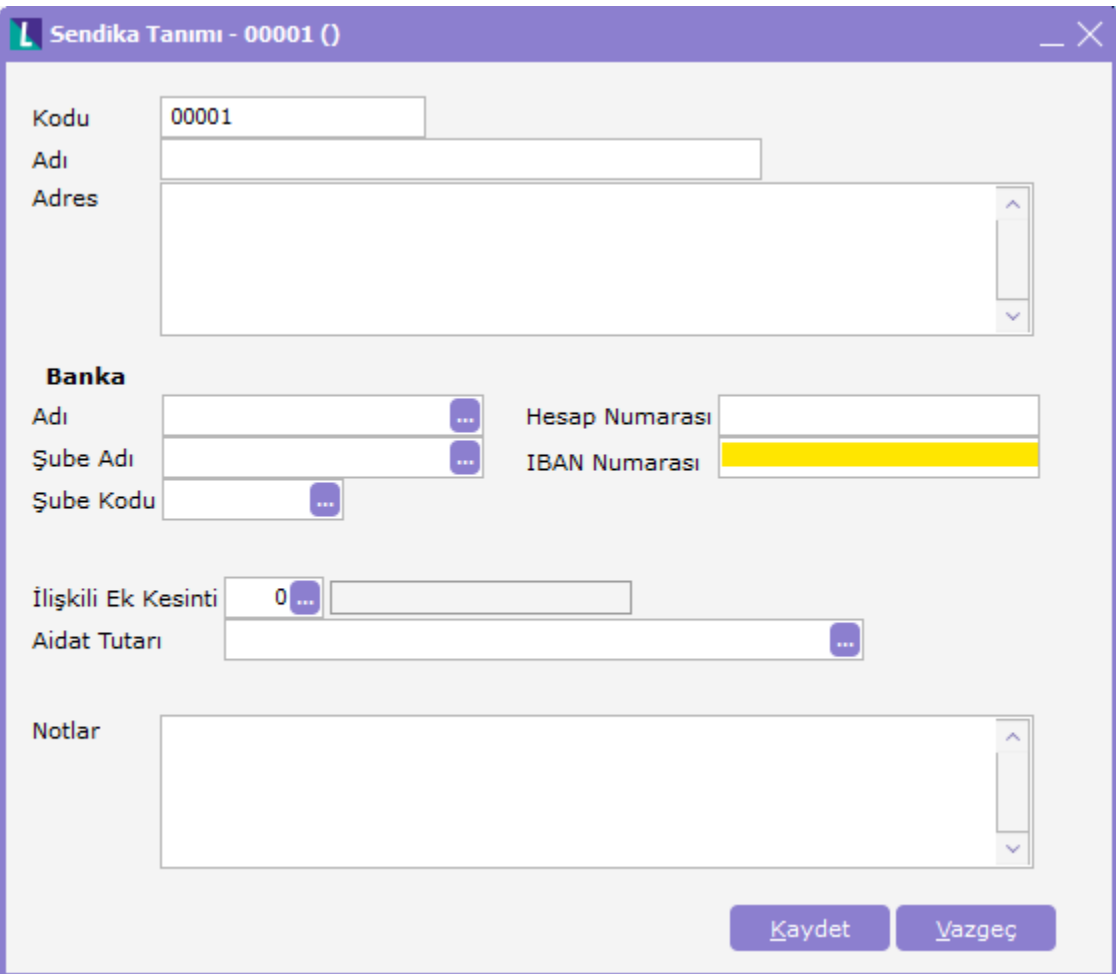

Bordro parametrelerine Iban numarası alanı eklenmiştir.

LH\_00X\_ROLLPAR tablosunda IBANNO (Varchar(21)) kolonu

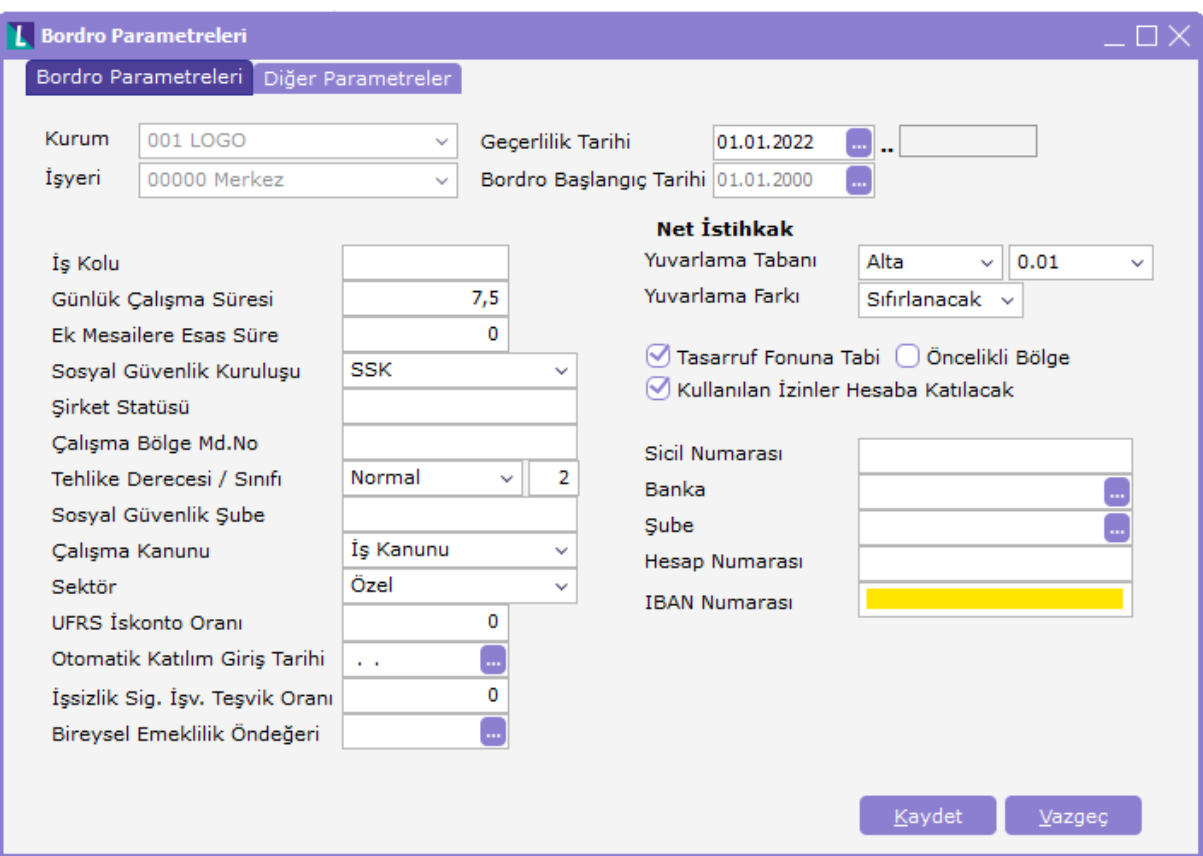

XML aktarımlarına IBAN numarası eklenmiştir.

Person.xml dosyasına IBAN (Data) , fin\_IBAN , ZString, 21

Aşağıdaki rapor standart alanlarına IBAN numarası alanları eklenmiştir.

- 1. Bordro / Raporlar / Sicil Banka Ödeme Bilgileri / IBAN Numarası
- 2. Bordro / Raporlar / Tahakkuk Listesi / IBAN Numarası
- 3. Bordro / Pratik Tablo Raporları / Puantaj Bilgileri Listesi / Finansal Bilgiler / IBAN Numarası
- 4. Bordro / Pratik Tablo Raporları / Puantaj Bilgileri Listesi / Finansal Bilgiler / IBAN Numarası
- 5. Sicil Yönetimi / Raporlar / Personel Listesi / IBAN Numarası
- 6. Sicil Yönetimi / Pratik Tablo Raporları / Personel Listesi / Finansal Bilgiler / IBAN Numarası
- 7. Sicil Yönetimi / Pratik Tablo Raporları / Atamalar Listesi / Finansal Bilgiler / IBAN Numarası
- 8. Sicil Yönetimi / Pratik Tablo Raporları / Kanuni Değişiklikler / Finansal Bilgiler / IBAN Numarası

Excel'den sicil kartı aktarımı bölümüne IBAN numarası alanı eklenmiştir. Excel'den hazırlanan tablonun DX kolonuna(128) Iban numarası bilgisi kaydedilmelidir.

Uyarı : Iban numarasının hatalı girilmesi durumunda Excel'den aktarım, XML aktarımı ya da programdan girişlerde bilgiler kaydedilir.

# IBAN KONTROL BASAMAKLARININ DOĞRULANMASI ve HESAPLANMASI

# Kontrol Basamağının Doğrulanma Metodu

# Ön Adım

IBAN'ın içerisinden (varsa) alfanümerik olmayan ve boşluk karakterleri silinir. Örneğin : BE62 5100 0754 7061 şeklindeki IBAN boşluklardan arındırılarak BE62510007547061 şekline getirilir.

- IBAN'ın ilk dört karakterini mevcut yerinden sayının sağ tarafına atınız. 510007547061BE62
- Numara içerisindeki harfleri aşağıdaki "Dönüştürme Tablosuna" uygun olarak nümerik karakterlere çeviriniz. 510007547061111462

Kontrol basamaklarının doğruluğunun kontrolü için MOD 97-10 (ISO 7064 Standardı) sistemini uygulayınız. Kontrol basamaklarının doğru olması için bulduğunuz sayının 97'ye bölümünden kalanının (MOD 97) 1 olması gerekir. 510007547061111462 sayısının 97'ye bölümünden kalan 1'dir.

#### Kontrol Basamağının Hesaplanma Metodu

# Ön Adım

Ülke kodu (ISO 3166) ve "00" ile başlayan ve IBAN'a çevrilmek istenen banka hesap numarası ile devam eden yapay bir numara oluşturun. Bu numarada alfanümerik olmayan veya boşluk karakteri olmamalıdır.

Örneğin: Belçika'da bir banka hesap numarası 510-0075470-61 bu işlemden sonra BE00510007547061 olacaktır.

# Adım 1

- İlk dört karakteri numaranın sonuna atınız. 510007547061BE00
- Numara içerisindeki harfleri aşağıdaki "Dönüştürme Tablosuna" uygun olarak nümerik karakterlere çeviriniz 510007547061111400
- MOD 97-10 (ISO 7064 Standardı) sistemini uygulayınız.

Bulduğunuz sayının 97'ye bölümünden kalanını (MOD 97) bulun ve bu sayıyı 98'den çıkarın. Eğer sonuç tek basamaklı ise başına bir sıfır ekleyin.

98 - 36 = 62

IBAN = BE62510007547061 şeklinde olacaktır.

#### DÖNÜŞTÜRME TABLOSU

 $A = 10$  G = 16 M = 22 S = 28 Y = 34  $B = 11$  H = 17 N = 23 T = 29 Z = 35  $C = 12 I = 18 O = 24 U = 30$  $D = 13$  J = 19 P = 25 V = 31  $E = 14 K = 20 Q = 26 W = 32$  $F = 15 L = 21 R = 27 X = 33$ 

#### MOD 97 Hesaplamaları için not:

Hesaplamanın kesin doğru olması için ondalık sayılar ve yuvarlama yerine tam sayıların kullanımı önerilir. MOD hesaplamalarına yönelik yazılımlar için mod hesaplaması yapılan sayı çok uzun ise (32 bit veya 64 bitlik bir veri 9 veya 18 basamaklı bir sayıyı temsil eder.) hesaplama, mod hesaplaması yapılacak olan sayı 9 veya 18'lik basamaklara bölünerek yapılabilir.

Şöyle ki;

- 510007547061111462 sayısının 97'ye bölümünden kalan 1'dir.
- Sayının ilk 9 (veya 18) basamağının MOD 97 değerini hesaplayınız.
- 510007547'in MOD 97'si = 74
- Bulduğunuz sayının sonuna kalan sayıları ekleyerek basamak sayısını 9'a (18'e) tamamlayın ve MOD 97'yi hesaplayınız,
- 740611114'in MOD 97'si = 12
- Bir önceki basamağı kalan sayılar ile tekrarlayınız
- 1262 sayısının MOD 97'si = 1 (Aynı sonuca ulaşılır.)